VY\_32\_INOVACE\_IN5\_05\_11

Šablona III/2 - Inovace a zkvalitnění výuky prostřednictvím ICT

### Počítáme

### Aplikace Kalkulačka

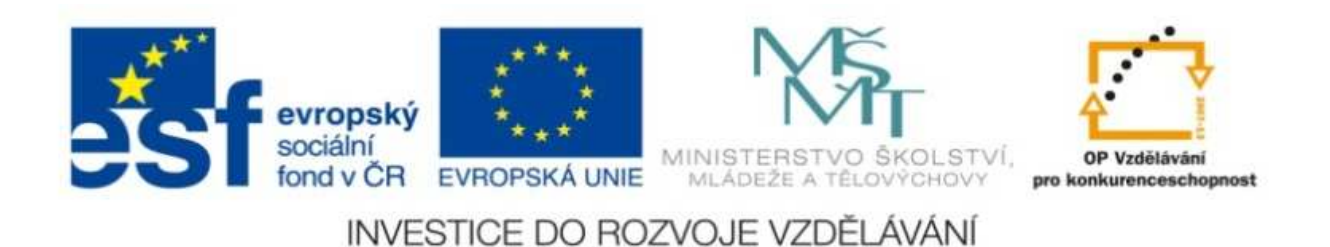

#### VY\_32\_INOVACE\_IN5\_05\_11

**Anotace:** materiál obsahuje 2 úvodní listy, 2 listy prezentace**Šablona:** III/2**Název:** Inovace a zkvalitnění výuky prostřednictvím ICT**Téma:** Počítáme**Autor :** Markéta Janošová **Očekávaný výstup:** žák se naučí spustit aplikaci Kalkulačka a používat ji **Klíčová slova :** spuštění, režim standard, tlačítka , režim <sup>v</sup>ědecká**Druh <sup>u</sup>čebního materiálu:** prezentace**Cílová skupina:** žák 1. stupně**Typická <sup>v</sup>ěková skupina:** 11 – 12 let **Použité zdroje a materiál :** J.Vaníček, P.Řezníček: Informatika pro základní školy, Cpress <sup>2008</sup>P.Navrátil: S počítačem na základní škole, ComputerMedia 2010 L.Kovářová, V.Němec, M.Jiříček, P.Navrátil: Informatika pro základní školy, ComputerMedia2009

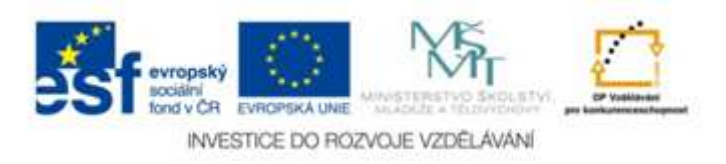

Autorem materiálu a všech jeho <sup>č</sup>ástí, není-li uvedeno jinak, je Ing. Markéta Janošová

# Počítáme

- Spusťte aplikaci v režimu standard. Vyzkoušejte možnosti tohoto režimu.
- Najděte na klávesnici znaky pro násobení a dělení, zkoušejte zapisovat příklady na Kalkulačce pomocí klávesnice. Která klávesa vypočítá výsledek příkladu?
- Používejte pravou část klávesnice, spočítejte tyto příklady :

$$
7.11.13 = 1111.1111 = 1:99 = 2:22 = 1
$$

# Počítáme

- Vyzkoušejte, co dělají na Kalkulačce tlačítka C a Zpět.
- Vyzkoušejte, co vypočítáte pomocí tlačítka 1/x. Zadejte číslo 2, 4, 10, 100, 3, 9 a stiskněte tlačítko 1/x.
- Nyní zkuste přepnout do režimu Vědecká a prozkoumejte nové možnosti.